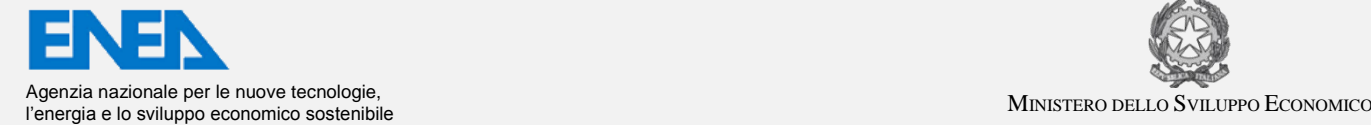

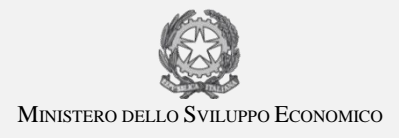

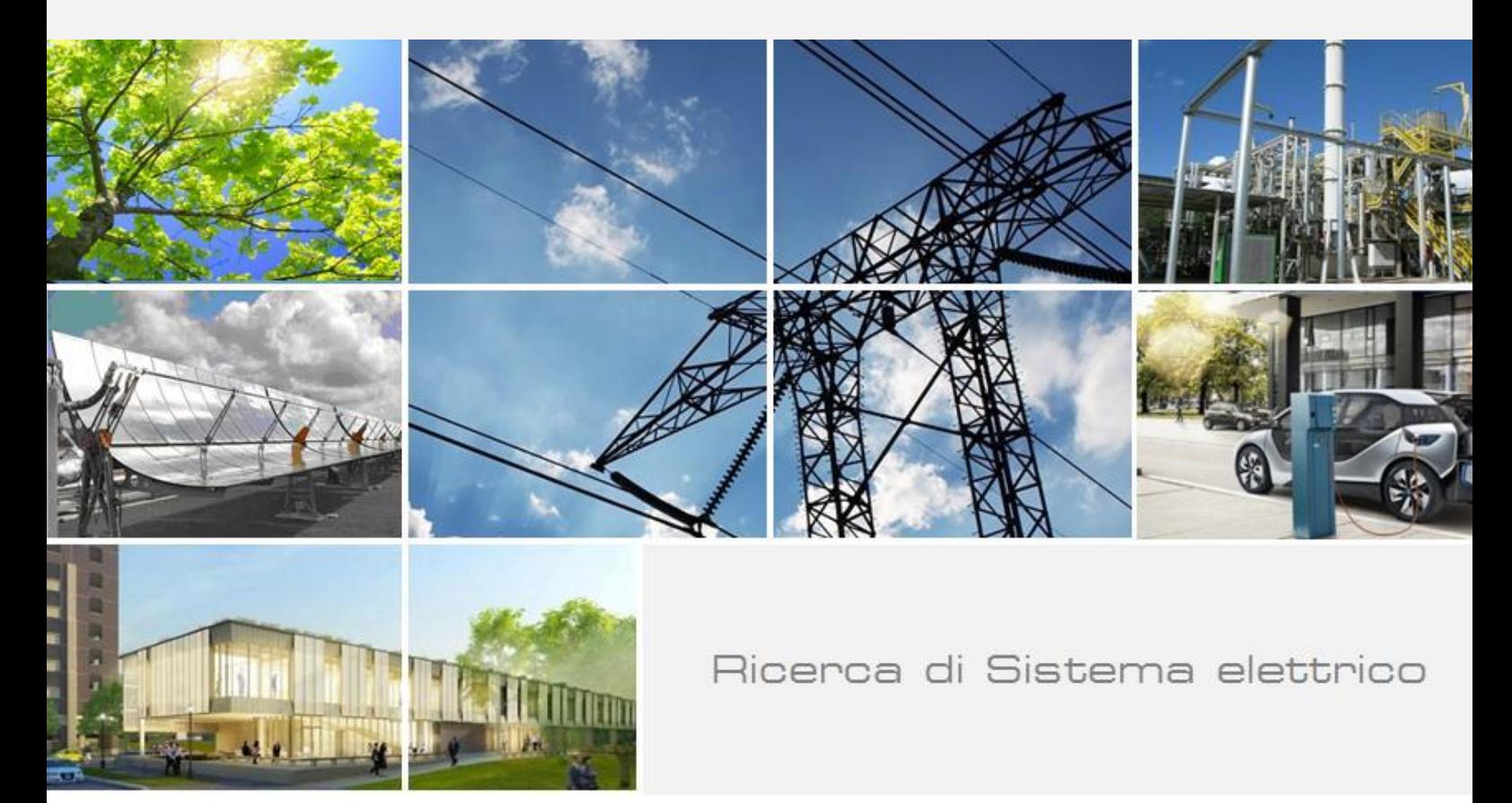

# Attività di simulazione grafica delle procedure di manutenzione remotizzata del target di IFMIF

G. Miccichè, F. Frascati, L. Lorenzelli

con il contributo di G.Di Gironimo, R.Mozzillo

Report RdS/PAR2013/211

#### ATTIVITA' DI SIMULAZIONE GRAFICA DELLA PROCEDURE DI MANUTENZIONE REMOTIZZATA DEL TARGET DI IFMIF

Gioacchino Miccichè, Fabrizio Frascati, Luciano Lorenzelli (ENEA)

Con il contributo di Giuseppe Di Gironimo, Rocco Mozzillo (Consorzio Create)

Settembre 2014

Report Ricerca di Sistema Elettrico Accordo di Programma Ministero dello Sviluppo Economico – ENEA Piano Annuale di Realizzazione 2013 Area: Produzione di Energia Elettrica e Protezione dell'Ambiente Progetto: Attività di fisica della Fusione complementari a ITER Obiettivo: Forniture ed implementazioni comuni per sviluppo e qualifica di sistema di manipolazione remotizzata del target di IFMIF Responsabile del Progetto: Aldo Pizzuto, ENEA

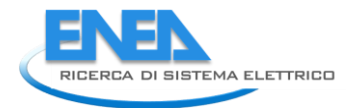

# Indice

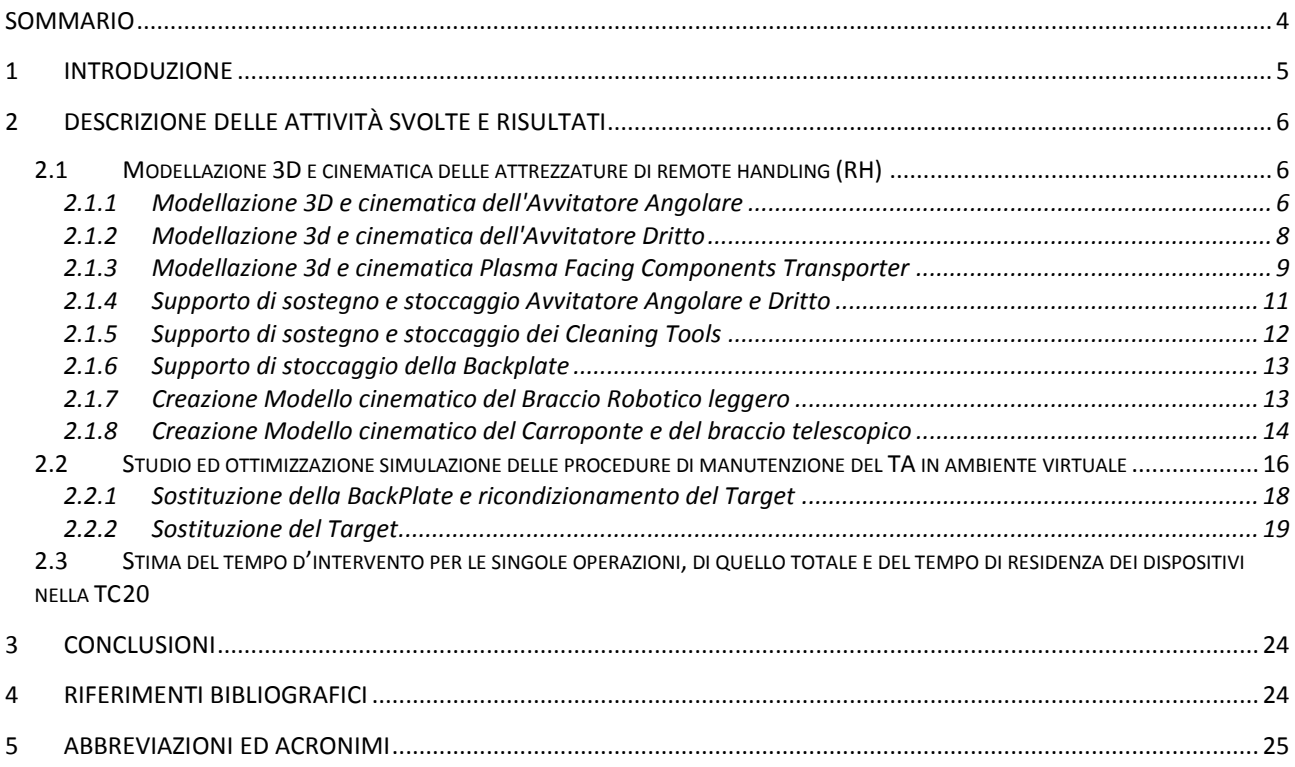

### <span id="page-3-0"></span>Sommario

Il presente report descrive le attività sviluppate per la simulazione delle procedure di manutenzione robotizzata del target di IFMIF (*International Fusion Materials Facility*). Nei paragrafi seguenti verranno descritte tutte le attività sviluppate a partire dai dati di input forniti da ENEA. In particolare la prima parte del report riguarderà la descrizione di tutte le attività di allestimento dello scenario di simulazione, mentre la seconda descriverà le metodologie utilizzate per l'ottimizzazione del layout della DRP e per una verifica preliminare dei tempi di manutenzione del TA (*Target Assembly*). Verranno dapprima descritte tutte le attività di preparazione dei modelli 3D di tutti i componenti coinvolti nelle simulazioni, si passerà poi alla descrizione delle attività di sviluppo dei modelli cinematici di ogni componente. Di ogni attrezzatura modellata verrà descritto il modello cinematico al fine renderlo congruente con quello reale. Verranno quindi descritte la metodologia usata per la definizione del layout preliminare dell'intera area di lavoro della DRP (*Divertor Test Platform*) e per la definizione dello scenario di simulazione. La seconda parte del report si occuperà della metodologia usata per lo sviluppo delle attività di simulazione, di quella utilizzata per l'ottimizzazione del layout della DRP e darà una stima dei tempi di ogni singola attività. Si fa presente che per comodità descrittiva il report è stato suddiviso in due parti, ma in realtà le fasi di sviluppo dell'intera attività sono state di tipo iterativo, in particolare l'attività di ottimizzazione del layout dell'area di lavoro è stata sviluppata parallelamente a quella di sviluppo dei filmati delle procedure di manutenzione. Tutte le attività sono state sviluppate in ambiente Catia V5 e DELMIA di Dassault Systemes.

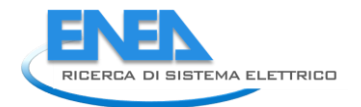

# <span id="page-4-0"></span>1 Introduzione

L' International Fusion Materials Irradiation Facility (IFMIF) è un impianto che sarà realizzato per lo studio dei materiali che potenzialmente potranno essere impiegati nei futuri reattori a fusione nucleare. In particolare questo impianto permetterà di testare il comportamento dei materiali resistenti alle radiazioni o a bassa attivazione fino ad un dose cumulata di danneggiamento neutronico di 100 dpa in 5 anni. Esso fa parte dei progetti sulla fusione nucleare relativo all'accordo tra Europa e Giappone nell'ambito del Broader Approach agreement. In tale contesto l'ENEA è responsabile, tra l'altro, delle attività di progettazione del Target Assembly (TA) e dello studio e validazione delle operazioni di manutenzione da eseguire per il ricondizionamento del target stesso. Le attività descritte nei prossimi paragrafi si inquadrano all'interno delle attività di validazione delle procedure manutentive del TA.

Il TA di IFMIF è un target a litio che a seguito della reazione di stripping D<sup>+</sup>-Li crea il necessario flusso neutronico ad alta energia (14 MeV) per il test dei materiali. L'ambiente in cui questo componente si trova ad operare è considerato molto critico sia durante la fase di operazione per l'irraggiamento dei materiali sia durante la fase in cui l'impianto è fermo per la manutenzione preventiva. In particolare il valore di dose gamma attesa durante la fase di manutenzione nella zona in cui il target è installato è dell'ordine di alcuni KGy/h. Con questi valori di attività gamma ogni operazione di manutenzione manuale è proibita e l'unica alternativa per l' esecuzione di tali operazioni è l'uso delle tecniche di manutenzione remotizzata. Tutte le procedure di manutenzione remotizzata devono essere validate sperimentalmente, su prototipi in scala reale del target e dell'ambiente in cui esso opera, ed ottimizzate.

Questo documento descrive le attività sviluppate per la simulazione in ambiente virtuale delle operazioni di manutenzione remotizzata del TA di IFMIF e della loro ottimizzazione al fine di ridurrene i tempi d'intervento.

Scopo del lavoro è stato la realizzazione dei modelli 3D dei tool di RH ancora mancanti, l'allestimento del layout dell'area di manovra (DRP, *Divertor Test Platform*), la simulazione e l' ottimizzazione delle procedure di manutenzione del TA di IFMIF e una stima dei tempi d'intervento (fig. 1).

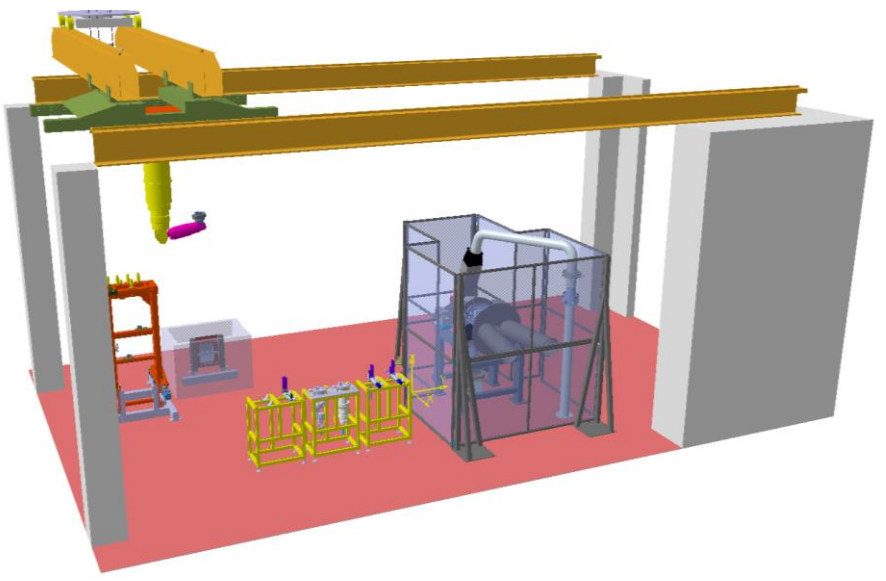

**Figura 1. DRP integrata con tutte le attrezzature**

# <span id="page-5-0"></span>2 Descrizione delle attività svolte e risultati

Di seguito verranno descritte nel dettaglio tutte le attività sviluppate, per ognuna verranno elencati gli input ricevuti e i risultati prodotti.

In particolare si descriveranno le attività di:

- modellazione 3D dei tool di RH (*Remote Handling*) e creazione dei modelli cinematici di tutte le attrezzature;
- studio simulazione ed ottimizzazione delle procedure di manutenzione del TA in ambiente virtuale a partire dalle procedure fornite da ENEA [1];
- calcolo del tempo d'intervento per le singole operazioni, di quello totale e del tempo di residenza dei dispositivi nella TC (*Test Cell*);

#### <span id="page-5-1"></span>*2.1 Modellazione 3D e cinematica delle attrezzature di remote handling (RH)*

Per poter avviare lo sviluppo delle attività di simulazione è stato necessario, a partire dalla documentazione tecnica fornita da ENEA [1], creare i modelli 3D degli utensili mancanti, e ricostruire i modelli cinematici di tutte le attrezzature coinvolte nelle simulazioni. Le attività di modellazione 3D sono state sviluppate utilizzando gli ambienti "*Part Design"* e "*Assembly Design*" di CATIA V5. La definizione della cinematica di ogni componente è stata invece sviluppata nell'ambiente "D*evice Building*" di DELMIA. Si fa presente che i modelli 3D realizzati sono concettuali e utilizzabili solo per la rappresentazione della attività di simulazione. Ultimata la fase di modellazione 3D si è passati alla definizione della cinematica di tutte le attrezzature necessarie per le attività di rigenerazione del TA di IFMIF. In particolare, a partire dalle specifiche tecniche di ogni singolo componente, sono stati definiti tutti i vincoli cinematici e i relativi comandi necessari per le attività di simulazione; in altre parole è stata ricostruita in ambiente virtuale la cinematica di ogni singolo componente costituente la DRP.

I componenti oggetto della modellazione 3D e cinematica sono stati:

- *1. Avvitatore Angolare;*
- *2. Avvitatore Dritto;*
- *3. PFCT (Plasma Facing Components Transporter);*
- *4. Supporto di sostegno e stoccaggio Avvitatore Angolare e Dritto;*
- *5. Supporto di sostegno e stoccaggio dei Cleaning Tools;*
- *6. Supporto di stoccaggio della Backplate (BP);*
- *7. Creazione Modello cinematico del Braccio Robotico leggero;*
- *8. Creazione Modello cinematico del Carroponte e del braccio telescopico;*

#### <span id="page-5-2"></span>*2.1.1* Modellazione 3D e cinematica dell'Avvitatore Angolare

Il sistema di avvitamento angolare utilizzato nelle attività di simulazione è realizzato dalla Ober SRL di Granarolo dell'Emilia (BO) e comprende l'armadio di controllo e l'avvitatore comprensivo del sistema di trasmissione angolare. Si fa presente che è stato modellato solo l'avvitatore e la trasmissione angolare in quanto l'armadio di controllo non costituisce parte integrante delle attività di simulazione.

A partire dalle caratteristiche tecniche (tab. 1) e dai dati relativi agli ingombri di massima (fig. 2) forniti da ENEA [1], attraverso un approccio di modellazione 3D di tipo Bottom Up, sono stati inizialmente modellati tutti i componenti principali del sistema (la trasmissione, l'avvitatore e l'interfaccia dell'avvitatore con il manipolatore). I modelli 3D realizzati sono stati poi assemblati all'interno dell'ambiente "*Assembly Design" di Catia.*

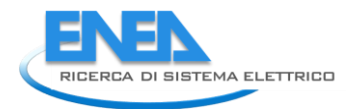

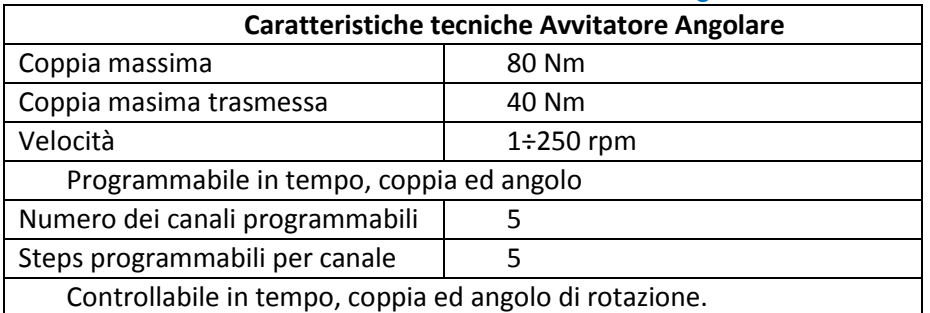

#### **Tabella 1. Caratteristiche Tecniche Avvitatore Angolare**

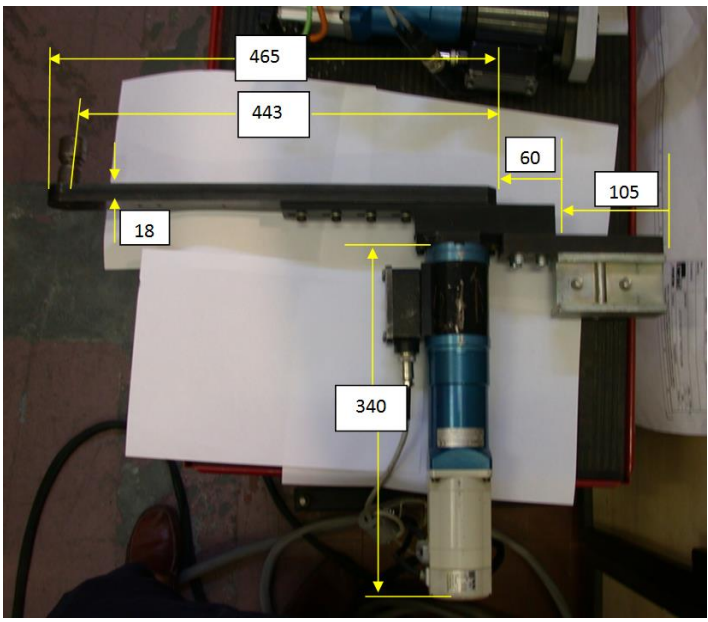

**Figura 2. Dimensioni di ingombro Avvitatore Angolare**

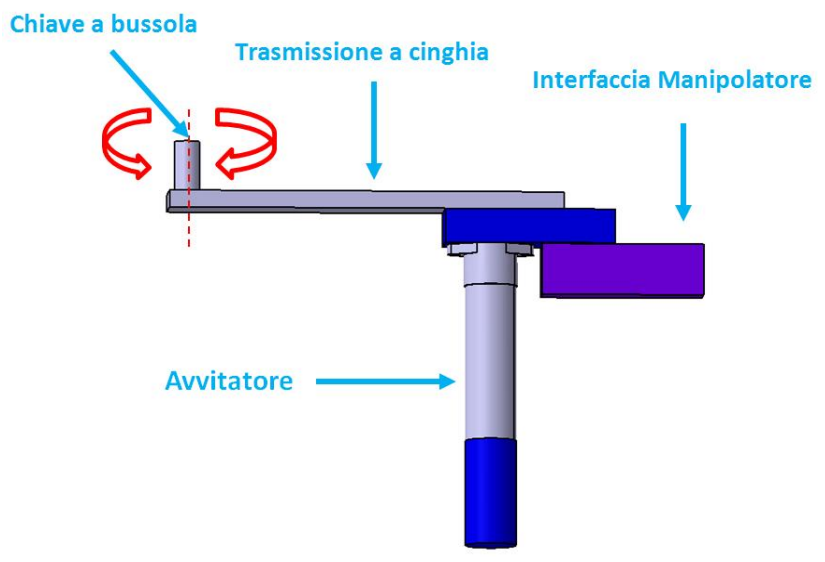

**Figura 3. Modello 3d Catia Avvitatore Angolare**

A questo punto si è passati alla creazione dei giunti cinematici necessari ai fini della rappresentazione delle attività effettuate dall'attrezzo. E' stato quindi creato un giunto di rotazione assiale tra la chiave a bussola posizionata sulla testa della trasmissione e il braccio della trasmissione stessa (fig. 3), tale giunto verrà azionato ogni volta che sarà necessario simulare delle attività di avvitamento/svitamento di viti e dadi. Questo dispositivo verrà usato principalmente per le operazioni di chiusura/apertura dell'FDS (*Fast* 

*Disconnecting System* ) posto sul canale d'uscita del target assembly, per le operazioni di compattamento del soffietto posto sul condotto del beam e per rilasciare i bulloni di sicurezza per il mantenimento in posizione del TA.

#### <span id="page-7-0"></span>*2.1.2* Modellazione 3d e cinematica dell'Avvitatore Dritto

Il sistema di avvitamento dritto utilizzato nelle attività di simulazione è realizzato dalla Ober SRL di Granarolo dell'Emilia (BO).

Uitilizzando le caratteristiche tecniche (tab. 2) e i disegni 2d (fig. 4) forniti da ENEA [1], attraverso un approccio di modellazione 3d di tipo Bottom Up, sono stati modellati tutti i componenti principali del sistema (avvitatore, chiave a bussola e interfaccia tra avvitatore e manipolatore). I modelli 3d realizzati 3d sono stati poi assemblati all'interno dell'ambiente "*Assembly Design" di Catia.*

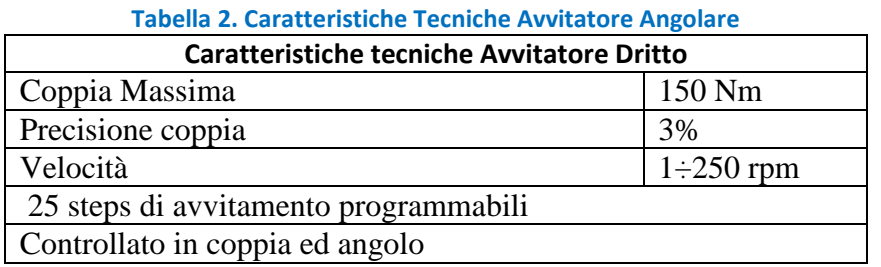

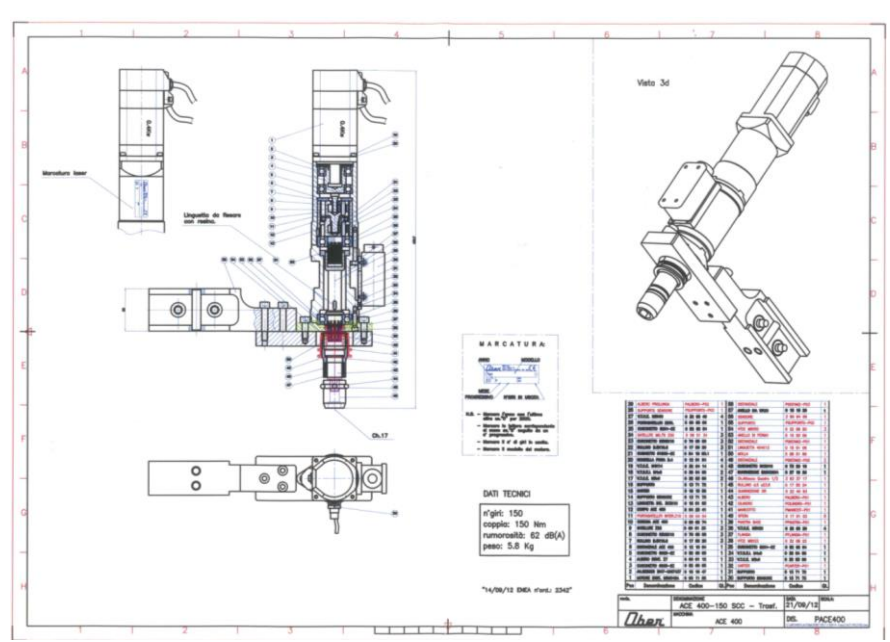

**Figura 4. Disegno di Assieme Avvitatore Dritto**

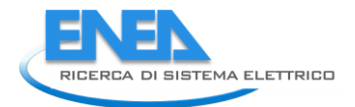

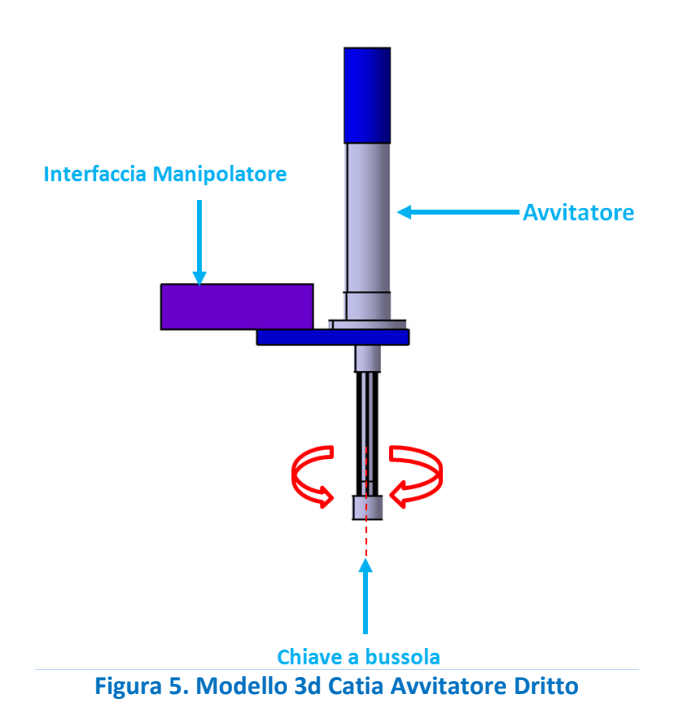

Anche nel caso dell'avvitatore dritto è stato necessario procedere alla creazione dei giunti cinematici, necessari ai fini della rappresentazione delle operazioni effettuate dall'attrezzo. E' stato quindi creato un giunto di rotazione assiale tra la chiave a bussola e il mandrino dell'avvitatore (fig. 5), tale giunto verrà azionato ogni volta che sarà necessario simulare delle attività di avvitamento/svitamento di viti e dadi. Questo attrezzo verrà utilizzato principalmente per le operazioni di avvitamento da eseguire per la BP (*Backplate*) e per l'FDS nella parte inlet del TA [1].

#### <span id="page-8-0"></span>*2.1.3* Modellazione 3d e cinematica Plasma Facing Components Transporter

Il PFCT (*Plasma Facing Components Transporter*) è un dispositivo progettato per l'esecuzione del rimpiazzo e posizionamento del TA. La necessità di allineare contemporaneamente tre punti ( l'uscita, l'ingresso e la connessione del beam) richiede l'impiego di un dispositivo in grado di inclinare il componente nello spazio. I carroponte, essendo delle macchine cartesiane, non sono in grado di effettuare questa operazione di inclinazione. Il PFCT è stato progettato per sopperire a tale funzione.

Il PFCT è una macchina a 6 gradi di Libertà (X,Y,Z, RX,RY ed RZ) avente una capacità di carico di 5t ed una buona accuratezza di posizionamento nel suo intervallo di velocità. Il PFCT è installato sullo stesso asse (X) su cui è installato il carrello del braccio robotico principale ed utilizza tre verricelli montati a 120° sulla ralla di rotazione. Ognuno dei verricelli può essere pilotato in modo sincronizzato o in modo indipendente cosi che è possibile ottenere sia il movimento di traslazione lungo l'asse Z sia quello di inclinazione lungo gli assi X ed Y. Tale macchina è stata modellata a partire dalle specifiche tecniche (tab. 3) e dai disegni forniti da ENEA, sono stati quindi creati i modelli 3d dei principali componenti costituenti la macchina (piatto superiore, piatto di interfaccia con i dispositivi di sollevamento, carrello di scorrimento sul carroponte e corde di movimentazione piatto inferiore) e assemblati all'interno del modulo "*Assembly Design*" di Catia.

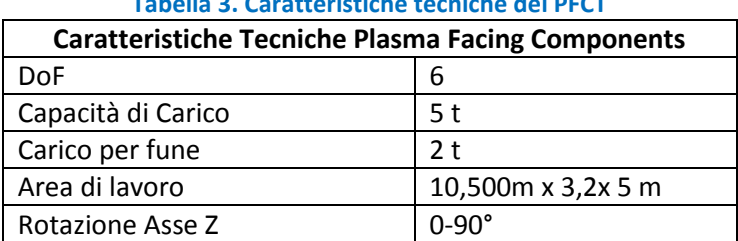

#### **Tabella 3. Caratteristiche tecniche del PFCT**

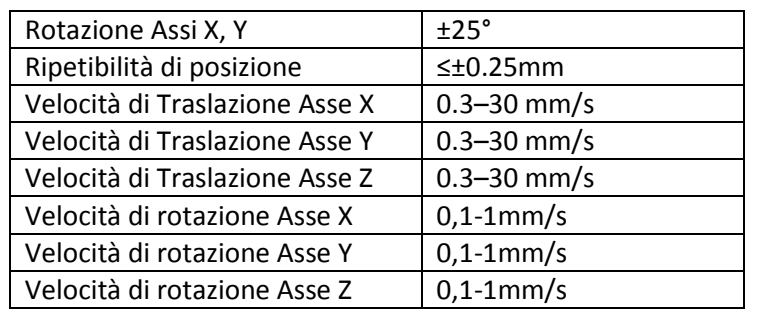

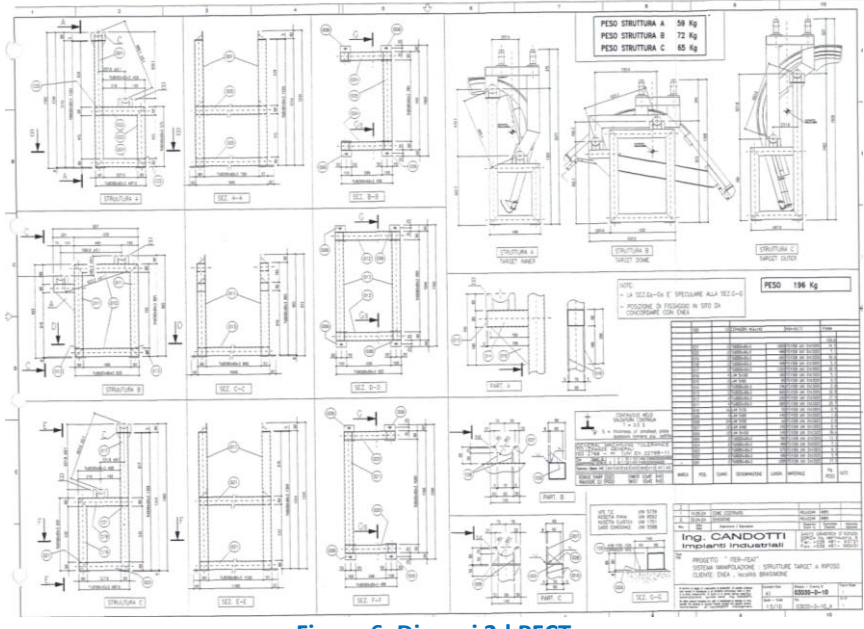

**Figura 6. Disegni 2d PFCT**

Si è conseguentemente passati alla definizione dei giunti cinematici, utili per la rappresentazione dei task svolti dalla macchina durante le attività di simulazione. Per poter simulare i movimenti di traslazione rispetto all'asse della trave del carroponte (Asse X fig. 7) è stato modellato un giunto prismatico tra l'asse del carrello (Asse X) e l'asse della trave.

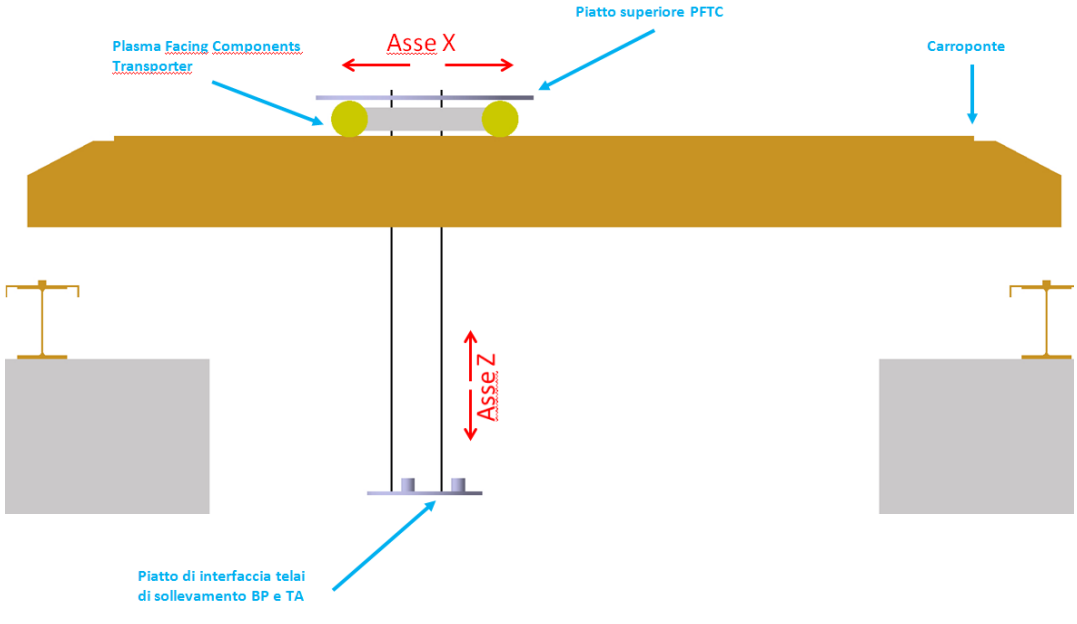

**Figura 7. Modello 3d Plasma Facing Components Transporter**

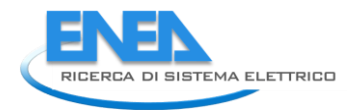

Lo scorrimento lungo l'asse Z (fig. 7) è assicurato invece dalla presenza di un altro giunto prismatico tra l'asse del piatto superiore del PFCT e l'asse del piatto inferiore. Infine le rotazioni del piatto inferiore rispetto ai tre assi passanti per gli assi dei fori di interfaccia e inclinati tra loro a 120° gradi, sono state assicurate aggiungendo un giunto sferico tra il piatto inferiore ed un asse ortogonale al piatto superiore (fig. 8)

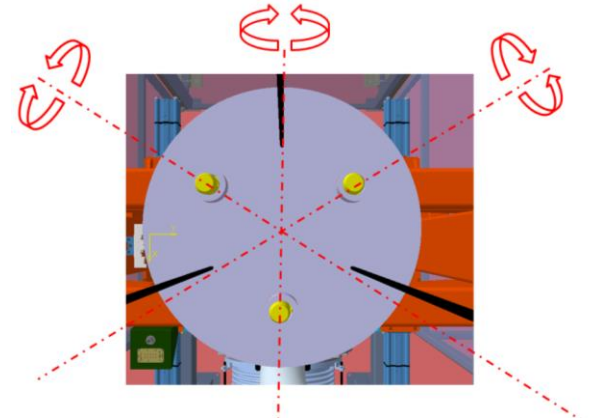

**Figura 8. Assi di rotazione piatto inferiore di interfaccia**

#### <span id="page-10-0"></span>*2.1.4* Supporto di sostegno e stoccaggio Avvitatore Angolare e Dritto

Si è passati poi alla modellazione 3D dei supporti di stoccaggio e di sostegno dei due avvitatori, anche in questo caso, tutti i componenti sono stati modellati e assemblati con approccio Bottom-Up all'interno dell'ambiente "*Assembly Design*" (fig. 9).

Per questa attività, l'unico requisito considerato è relativo al fatto che il supporto deve sostenere i due avvitatori in posizione verticale, ossia con l'interfaccia verso il manipolatore posta verso l'alto (fig. 10). Tutto ciò semplifica le manovre di afferraggio degli utensili da parte del robot manipolatore e ne riduce il numero di movimentazioni.

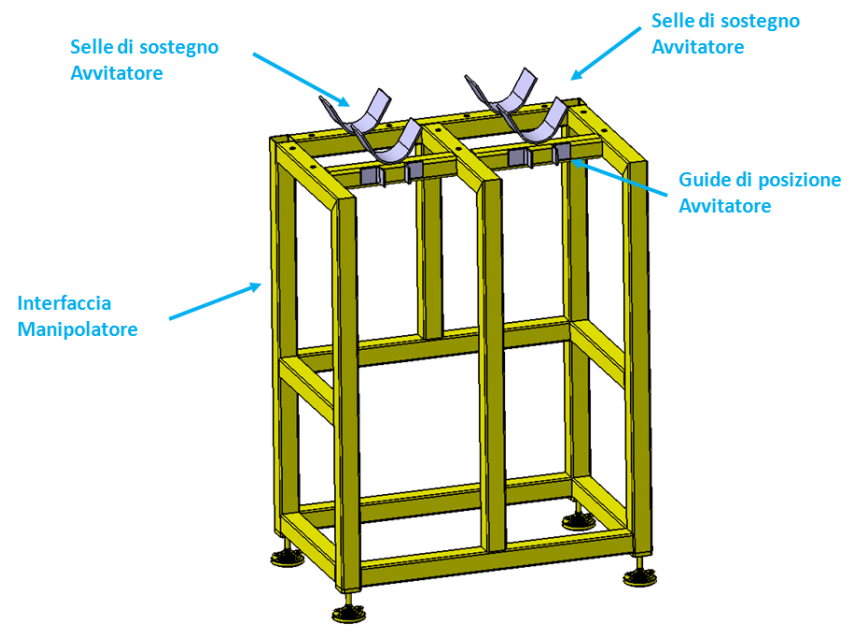

**Figura 9. Modello 3d supporti avvitatore dritto e angolare**

A tal fine sul supporto sono state montate le selle per il sostegno del corpo degli avvitatori, e le guide di posizione che hanno la funzione di garantire che una volta riposti gli avvitatori sul supporto, questi ultimi mantengano la posizione verticale (fig. 10).

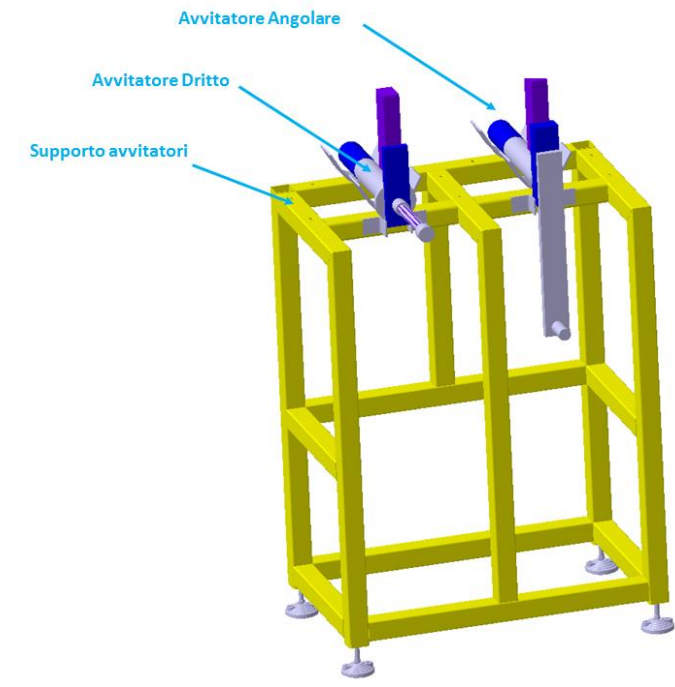

**Figura 10. Modello 3d supporto con avvitatori in posizione**

#### <span id="page-11-0"></span>*2.1.5* Supporto di sostegno e stoccaggio dei Cleaning Tools

La definizione del modello 3d concettuale del supporto per il sostegno e lo stoccaggio dei tools di cleaning ha tenuto conto degli stessi requisiti utilizzati nel caso del supporto degli avvitatori, anche qui, sono stati predisposti dei dispositivi che garantissero che l'interfaccia tra il tool di cleaning e il manipolatore fosse diretta verso l'alto quando il dispositivo è posizionato sul supporto (fig. 11). Si fa presente che il modello 3D del tool di cleaning è stato fornito da ENEA sprovvisto dell'interfaccia del manipolatore, che è stata anch'essa modellata in questa fase.

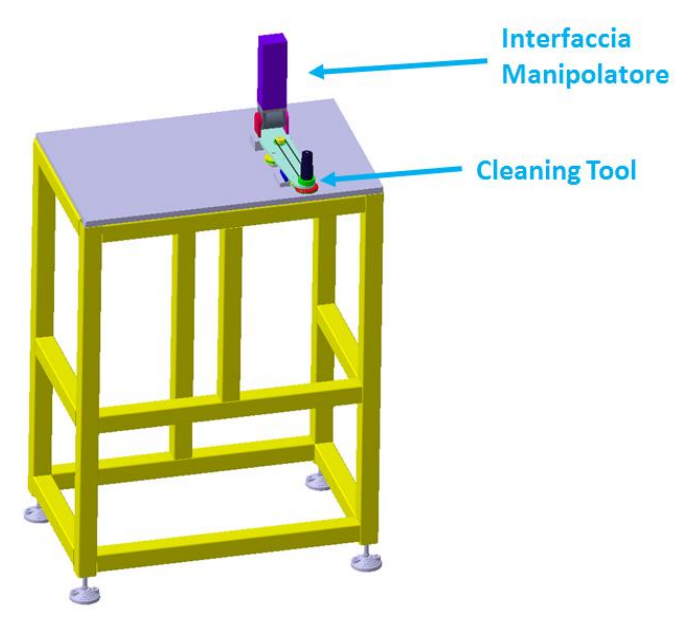

**Figura 11. Supporto di stoccaggio Cleaning Tool**

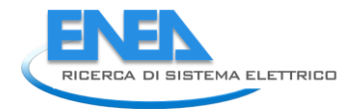

#### <span id="page-12-0"></span>*2.1.6* Supporto di stoccaggio della Backplate

Per poter rimuovere la BP dall'area operazioni dopo il suo disassemblaggio dal TA è stato necessario predisporre una opportuna cassa che potesse contenerla e tenerla in posizione verticale (fig. 12).

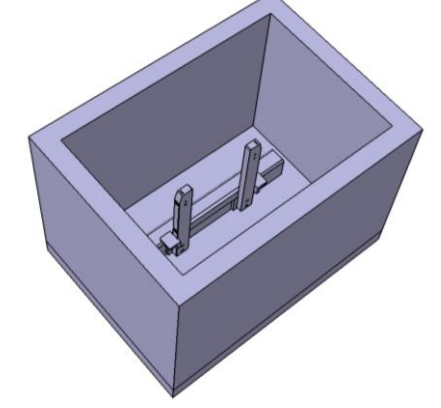

**Figura 12. Modello 3D cassa di stoccaggio della BP**

A tal fine è stata modellata una cassa che una struttura interna che fa da guida a pattino. In particolare quando la BP viene adagiata nella cassa di stoccaggio la struttura predisposta fa da guida per il posizionamento e tiene la BP in posizione verticale (fig. 13).

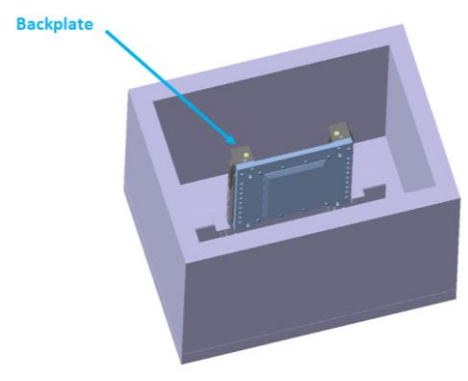

**Figura 13. Modello 3d Cassa di Stoccaggio con Backplate**

#### <span id="page-12-1"></span>*2.1.7* Creazione Modello cinematico del Braccio Robotico leggero

Ultimata la fase di modellazione 3d dei componenti mancanti si è passati poi alla costruzione dei modelli cinematici dei modelli 3D forniti da ENEA [1]. Si è passati quindi alla modellazione dei giunti cinematici necessari per la rappresentazione delle operazioni effettuate dal braccio robotico leggero. In questo caso i dati di input sono state la specifica tecnica del robot [1] (tab. 4), il disegno 2D (fig. 14) e il modello 3D del braccio (fig. 15).

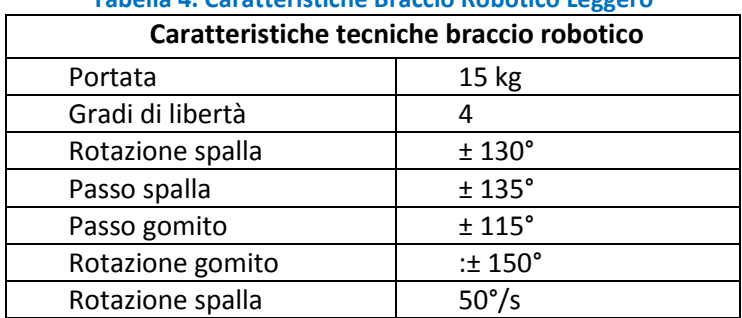

#### **Tabella 4. Caratteristiche Braccio Robotico Leggero**

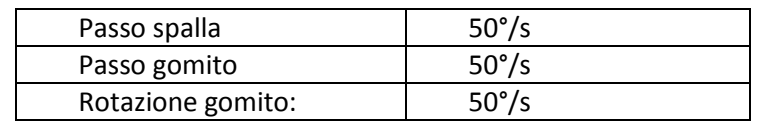

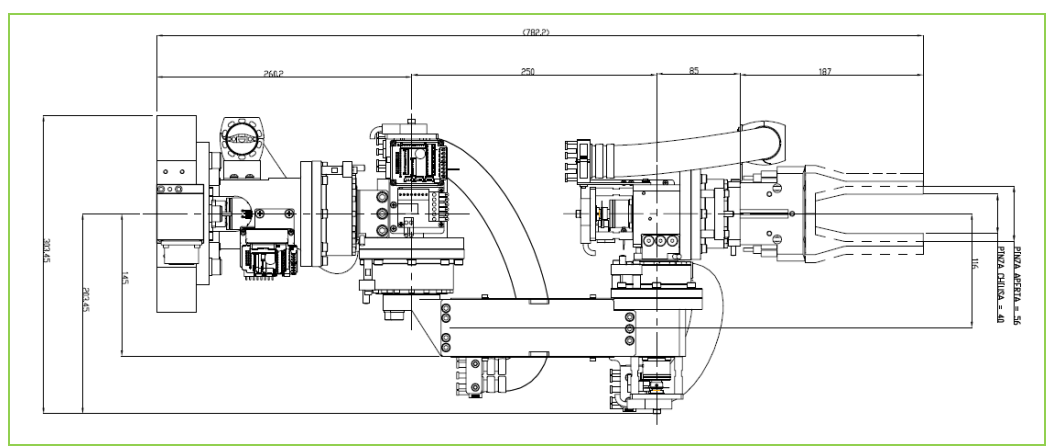

**Figura 14. Dimensioni di ingombro braccio robotico leggero**

A partire da tali input sono stati modellati tutti i giunti necessari. In particolare come si può vedere dalla figura 15 sono stati inseriti dei giunti di rotazione assiale tra i componenti del robot.

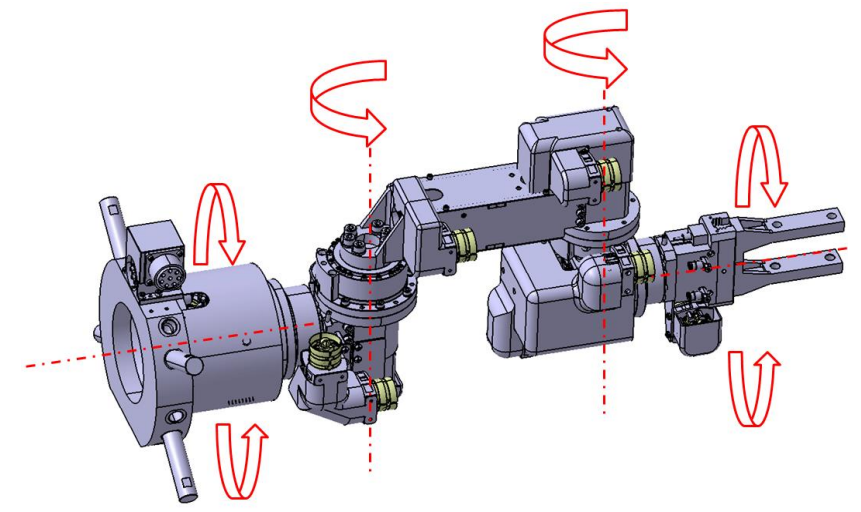

**Figura 15. Modello 3d braccio robotico leggero con assi dei giunti cinematici**

#### <span id="page-13-0"></span>*2.1.8* Creazione Modello cinematico del Carroponte e del braccio telescopico

Come mostrato in Figura 1 l'area di operazioni della DRP comprende:

- un carroponte: portata 5 t; lunghezza 10,5 m, larghezza 5m ed altezza 5.15 m;
- un braccio telescopico installato su un carrello che scorre lungo l'asse x del carroponte. Il carrello consente al braccio telescopico lo scorrimento lungo l'asse x.
- il PFTC installato sulla parte superiore della trave portante del carroponte con la possibilità di scorrere lungo l'asse X (fig. 7 e 16)

A partire dai modelli 3d e dalle specifiche tecniche della DRP forniti da ENEA [1], si è passati alla costruzione del modello cinematico del carroponte. Si fa notare che sono state anche effettuate delle piccole modifiche ai modelli 3d forniti, in particolare sono state aggiunte delle prolunghe telescopiche dotate di giunti prismatici e una flangia CGS alla testa del robot, tutto ciò per poter simulare al meglio le funzionalità del manipolatore (fig. 16 e 17).

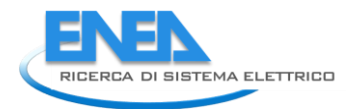

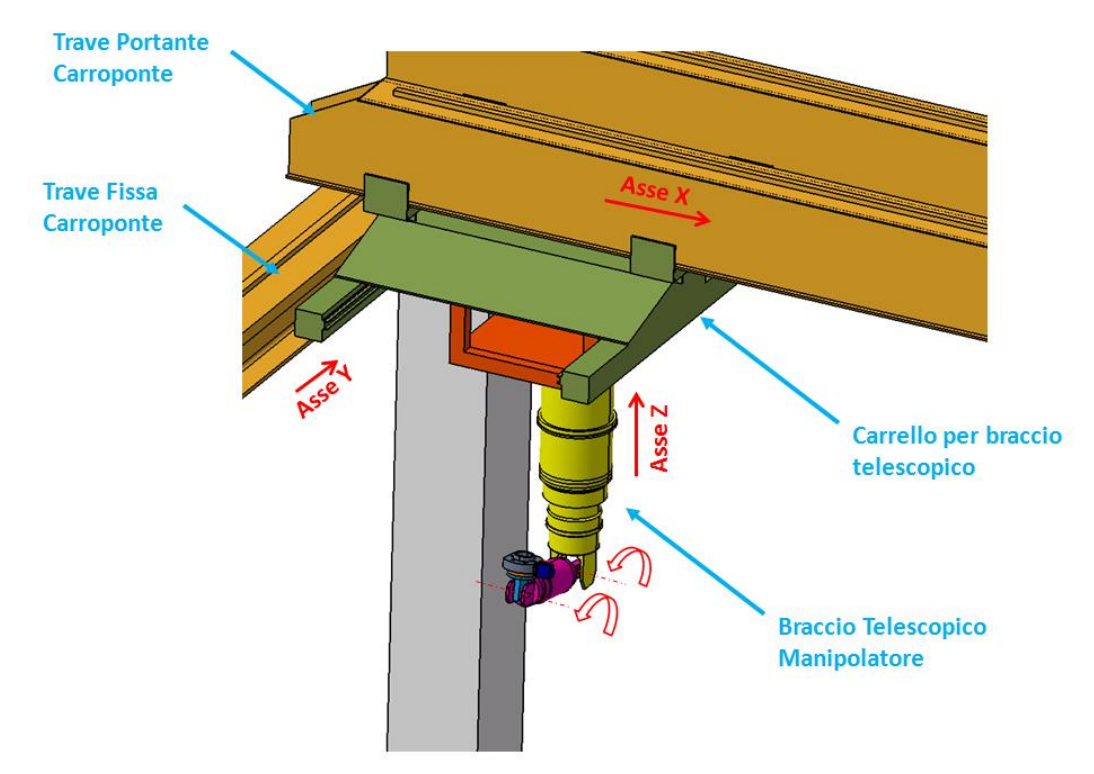

**Figura 16. Assi giunti cinematici del carroponte**

Sono stati quindi inseriti, attraverso l'ambiente "*Device Building*" di Catia, i giunti cinematici tra i vari componenti del carroponte (fig. 16):

- un giunto prismatico tra le travi fisse e la trave portante del carroponte per consentire il movimento di traslazione lungo l'asse Y (fig. 16);
- un giunto prismatico tra il carrello di sostegno del braccio telescopico e la trave portante del carroponte per consentire le traslazioni del manipolatore lungo l'asse X (fig. 16);
- un giunto prismatico tra il carrello del braccio telescopico e le prolunghe telescopiche per consentire l'allungamento del manipolatore lungo l'asse Z (fig. 16 e 17)
- giunto di rotazione assiale tra il manipolatore e il carrello del braccio telescopico per consentire le rotazioni intorno all'asse Z (fig. 16 e 17)
- un giunto di rotazione assiale tra la flangia CGS e il gomito del manipolatore (fig. 16 e 17) per consentire la rotazione relativa tra i due componenti
- giunto di rotazione assiale tra il gomito e le prolunghe telescopiche del manipolatore (fig. 16 e 17) per consentire la rotazione relativa tra i due componenti

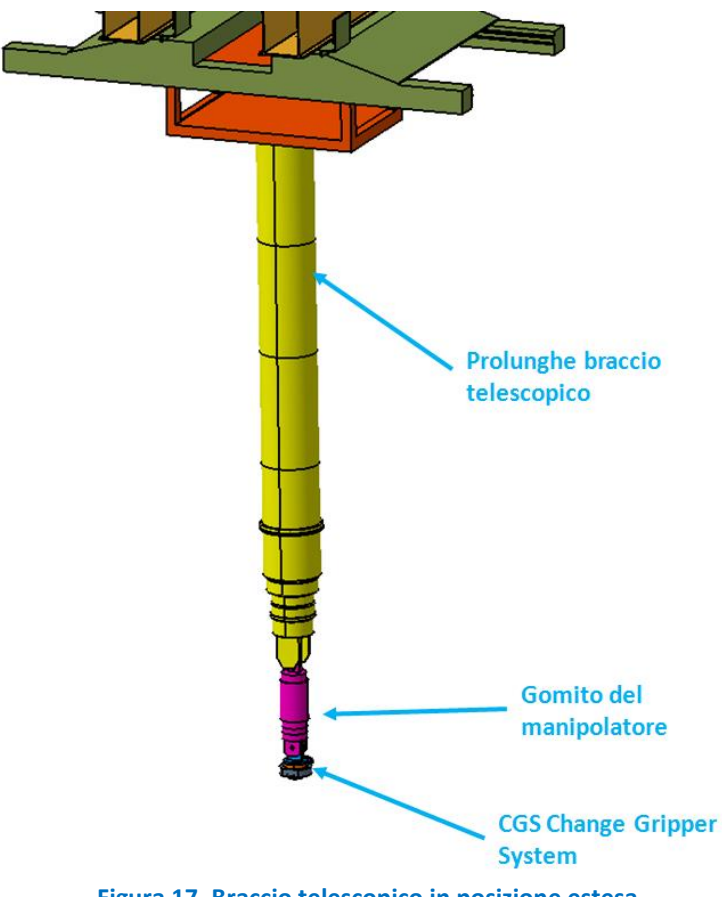

#### **Figura 17. Braccio telescopico in posizione estesa**

#### <span id="page-15-0"></span>*2.2 Studio ed ottimizzazione simulazione delle procedure di manutenzione del TA in ambiente virtuale*

Cosi come richiesto nella specifica tecnica di fornitura, le simulazioni delle attività di manutenzione del TA di IFMIF hanno interessato due diversi scenari [1]. Nel primo si ipotizza di cambiare solo la BP ricondizionando la restante parte del TA, nel secondo caso si sceglie di sostituire l'intero TA ricondizionando le flange di attacco del TA all'impianto, tali scenari rappresentano due diversi approcci alla manutenzione di IFMIF.

Come summenzionato per poter procedere alle attività di simulazione è stato necessario modellare tutte le attrezzature sia dal punto di vista cinematico che geometrico, a partire da tali modelli, utilizzando gli ambienti "*Assembly Process Simulation*", "*Workcell Sequencing*" e "*Device Task Definition*" di DELMIA si è passati alla costruzione delle animazioni delle attività manutentive. In particolare, attraverso il modulo "*Device Task Definition*" sono stati creati i task da assegnare ad ogni attrezzatura coinvolta nel ciclo manutentivo, l'ambiente "Workcell Sequencing" ha fornito gli strumenti per la creazione delle sequenze di operazioni mentre l'assemblaggio finale dei filmati è stato fatto con il modulo "*Assembly Process Simulation"*.

A partire dagli output prodotti nella fasi di sviluppo descritte nei precedenti paragrafi si è passati poi alla definizione del layout dell'area a diposizione per le attività di manutenzione del TA di IFMIF. Le ipotesi utilizzate alla base della definizione del layout della DRP sono state :

- minimizzazione del tempo di residenza delle attrezzature all'interno della Test Cell
- minimizzazione del numero di movimentazioni che ogni dispositivo deve effettuare

Il PFCT è installato sulla parte superiore del carroponte ed ha la capacità di traslare lungo l'asse X, (fig. 7) sullo stesso carroponte è montato anche il braccio telescopico che può scorrere nella stessa direzione,

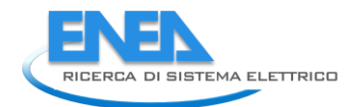

questa caratteristica potrebbe creare problemi di sovrapposizione dei due componenti durante le fasi di movimentazione. Ecco perché si è deciso di localizzare su due aree diverse i componenti che dovranno essere manipolati da ciascuno dei due tool (PFTC e braccio telescopico) (fig. 18). Come mostrato in figura 18, gli attrezzi utilizzati per la movimentazione della Backplate e del TA e la cassa di stoccaggio della backplate sono localizzate tutte dallo stesso lato (in alto in fig. 18), mentre le attrezzature che verranno manipolate dal braccio telescopico sono state posizionate dal lato opposto rispetto alle precedenti (in basso in fig. 18).

Questa configurazione da un lato riduce in numero di movimentazioni che ogni componente deve effettuare e dall'altro evita possibili sovrapposizioni tra il PFTC ed il braccio telescopico.

Come si può notare (fig. 19) il carroponte in posizione di riposo si trova già in prossimità degli attrezzi da manipolare durante le attività di manutenzione, in particolare in figura 19, si nota che in posizione di riposo il PFCT e già sovrapposto alle strutture di sollevamento della BP e dell'intero TA mentre il manipolatore è vicino alle aree di stoccaggio degli attrezzi di pulizia del TA e degli avvitatori (angolale e dritto). Durante le manovre di avvicinamento del carroponte alla Test Cell il manipolatore si trova sovrapposto prima alla zona di stoccaggio dei bracci robotici e poi alla zona in cui sono stoccati gli avvitatori, in questo modo sia durante il movimento di avvicinamento alla TC che durante il ritorno in posizione di start il numero di movimentazioni effettuate dal carroponte e dal manipolatore risulta essere minimizzato.

E' da notare che lo sviluppo e l'ottimizzazione del layout dell'intera area è stato effettuato parallelamente allo sviluppo delle attività di simulazione del ricondizionamento della BP del TA di IFMIF secondo l'ottica del concurrent engineering [4].

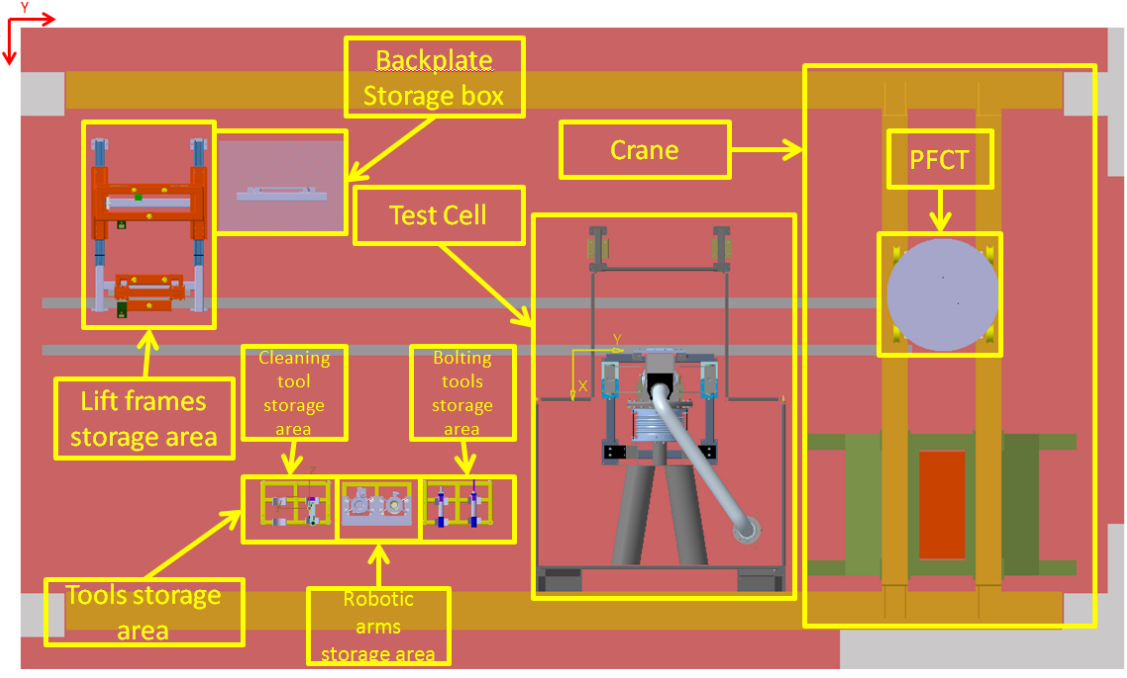

**Figura 18. Layout DRP**

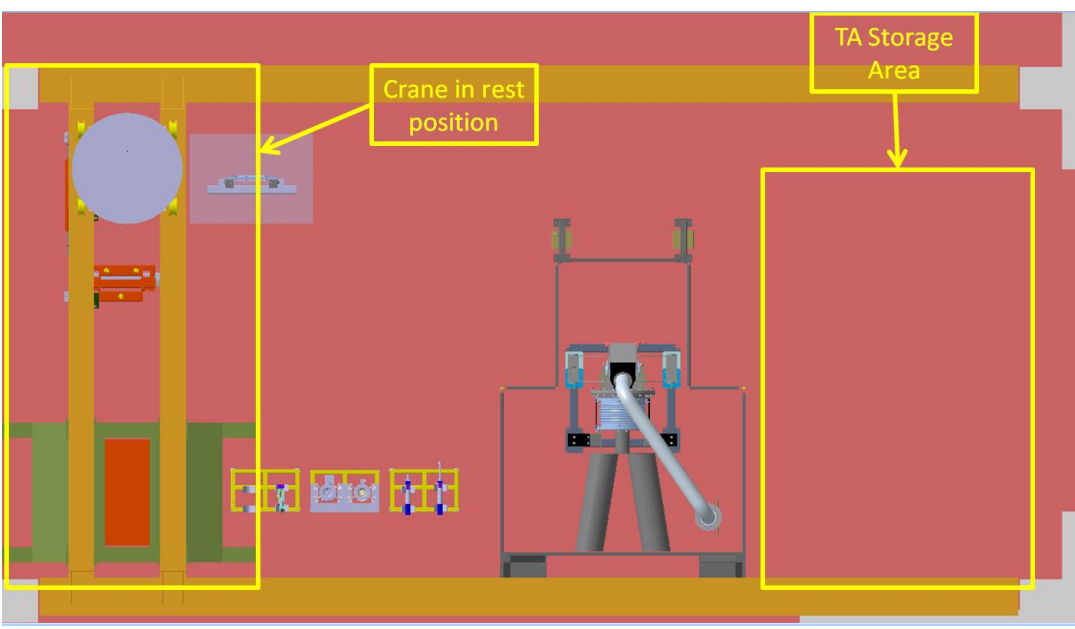

**Figura 19. Layout della DRP**

Lo sviluppo delle simulazioni delle attività di ricondizionamento del TA di IFMIF ha avuto inizio dallo studio di un preliminare layout dell'area a disposizione. Procedendo con le attività di simulazione, attraverso un percorso iterativo, si è arrivati prima alla definizione del layout ottimale ed infine alla finalizzazione delle simulazioni virtuali e dei filmati.

E' da notare che le attività di sviluppo dei filmati delle attività di manutenzione ha dato agli addetti la possibilità confrontarsi con il modello virtuale dell'intera stazione di lavoro; in questo modo è stato possibile procedere all'ottimizzazione dei percorsi di lavoro delle singole attrezzature [5]. Sono state quindi simulate la procedura di sostituzione della Backplate e la procedura di sostituzione dell'intero TA.

A partire dalle procedure di manutenzione simulate si è passati alla stima e verifica dei tempi di esecuzione di ogni singola operazione.

#### <span id="page-17-0"></span>*2.2.1* Sostituzione della BackPlate e ricondizionamento del Target

La sostituzione della BP viene eseguita all'interno della TC. Entrambe le operazioni di rimozione e di installazione prevedono l'impiego del dispositivo di avvitamento diritto insieme al braccio robotico telescopico installato sul carroponte. Tra le operazioni maggiormente costose in termini di tempo vi è sicuramente quella dell'avvitamento dei bulloni sulla parte frontale della BP e dei due pattini durante l'installazione della BP. Infatti la procedura prevedere il raggiungimento della coppia nominale di serraggio in 5 steps ( 20% ogni step). La coppia di serraggio da applicare ai bulloni e ai due sistemi a pattino per raggiungere le condizioni di tenuta ottimale della guarnizione è di circa 26 Nm.

L'attività in questione è stata interamente simulata in ambiente virtuale, sono stati altresì definiti i percorsi di lavoro delle attrezzature coinvolte nel processo di manutenzione al fine di ottimizzare sia i tempi di esecuzione dei singoli task che i tempi di permanenza degli utensili all'interno della TC.

Una volta definiti i percorsi di lavoro ottimizzati e utilizzando le specifiche tecniche delle attrezzature si è proceduto alla definizione dei tempi di ogni singola operazione. A questo punto è stato possibile assegnare a ciascuna operazione la sua durata. Le simulazioni sono poi state salvate all'interno di un filmato che costituisce parte integrante del seguente report.

Nella figure seguenti sono illustrati alcuni istanti dei filmati di simulazione realizzati (fig. 20,21 e 22).

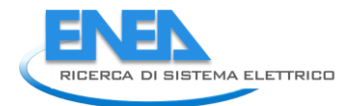

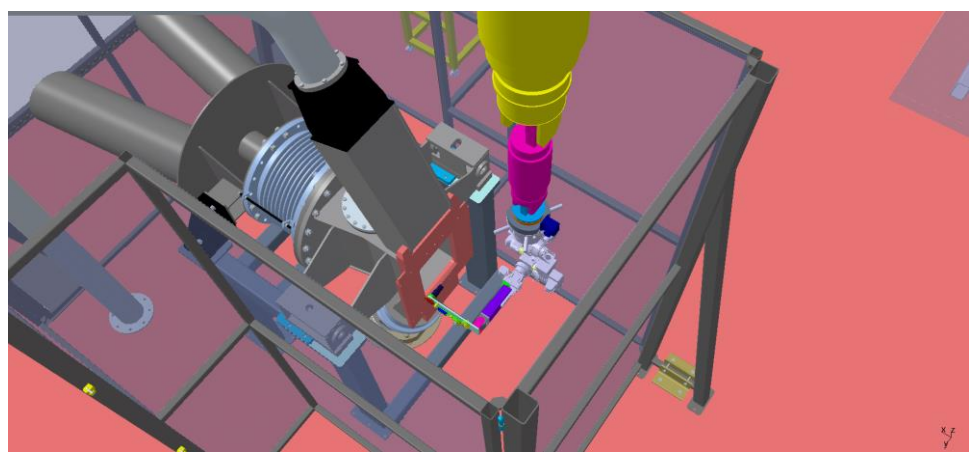

**Figura 20. Pulizia piastra di supporto Backplate**

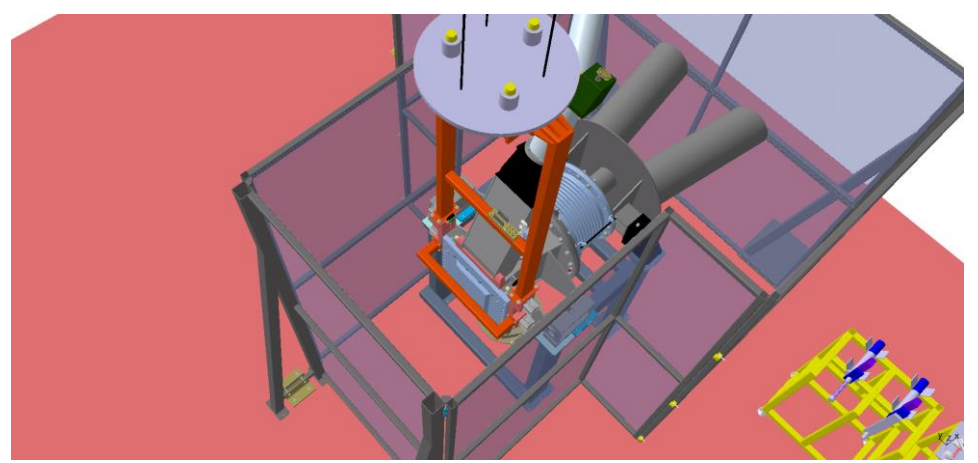

**Figura 21. Assemblaggio backplate**

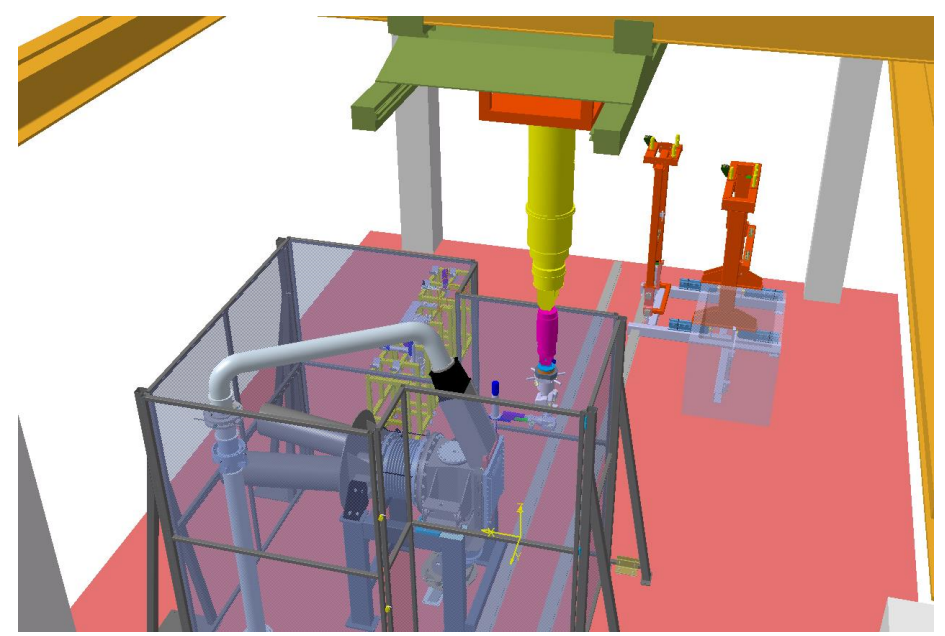

**Figura 22. Fissaggio Backplate.**

#### <span id="page-18-0"></span>*2.2.2* Sostituzione del Target

La sostituzione del TA viene eseguita sollevando e abbassando il target nella direzione verticale, verso l'alto/basso.

Per consentire il sollevamento del TA nella direzione verticale sul condotto del TA è stato inserito un soffitto compattabile. Esso consente di liberare la flangia mobile, sul lato beam, dal profilo esterno dell'FDS. Tale soffietto nella presente configurazione può essere compattato fino a 12cm [1].

Anche nel caso della sostituzione del TA le attività di manutenzione sono state interamente simulate in ambiente virtuale, sono stati altresì definiti i percorsi di lavoro delle attrezzature coinvolte nel processo di manutenzione al fine di ottimizzare sia i tempi di esecuzione dei singoli task che i tempi di permanenza degli utensili all'interno della TC.

Una volta definiti i percorsi di lavoro ottimizzati e utilizzando le specifiche tecniche delle attrezzature si è proceduto alla definizione dei tempi di ogni singola operazione. A questo punto è stato possibile assegnare a ciascuna operazione la sua durata. Le simulazioni sono poi state salvate all'interno di un filmato che costituisce parte integrante del seguente report.

Nella figura seguente è illustrato un istante del filmato di simulazione realizzato.

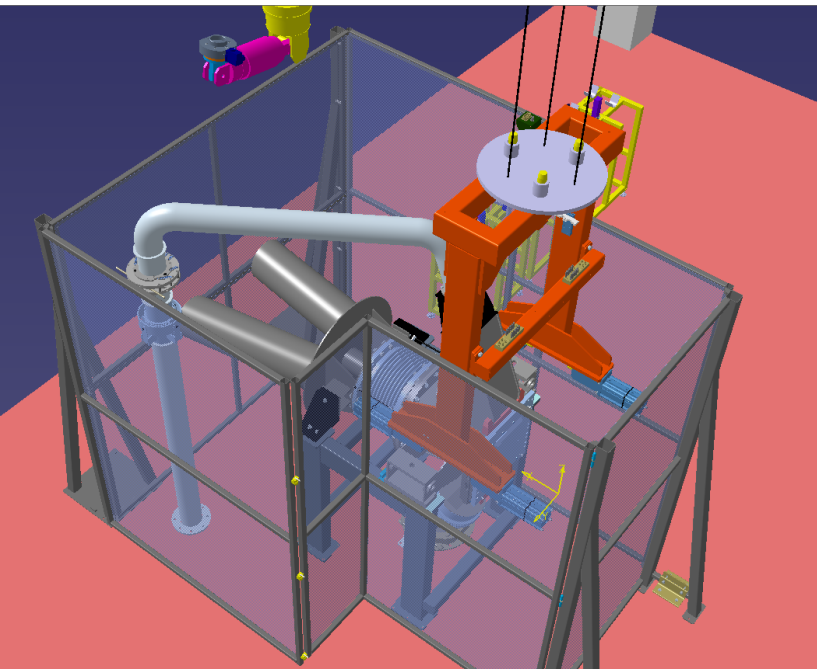

**Figura 23. Sostituzione e ricondizionamento TA**

#### <span id="page-19-0"></span>*2.3 Stima del tempo d'intervento per le singole operazioni, di quello totale e del tempo di residenza dei dispositivi nella TC*

Lo sviluppo delle attività di simulazione ha permesso di effettuare una stima preliminare dei tempi di ogni attività, ed in particolare di ogni movimentazione. Utilizzando l'ambiente di DELMIA è stato possibile definire nel dettaglio i percorsi di lavoro di tutte le attrezzature per ogni singola operazione.

Utilizzando questi dati e sapendo che durante le attività di manutenzione occorre utilizzare le velocità massime di traslazione del carroponte, del PFCT e del braccio robotico telescopico durante lo spostamento dei componenti dalla loro posizione di presa fino in prossimità del punto di utilizzo, mentre a velocità ridotta durante le operazioni di inserimento, e posizionamento finale, è stato possibile effettuare una stima dei tempi di ogni singola operazione. Quindi conoscendo le caratteristiche tecniche di tutti i componenti (velocità massime e minime di traslazione) è stato possibile effettuare una stima dei tempi per ogni singola operazione (fig. 24).

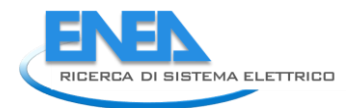

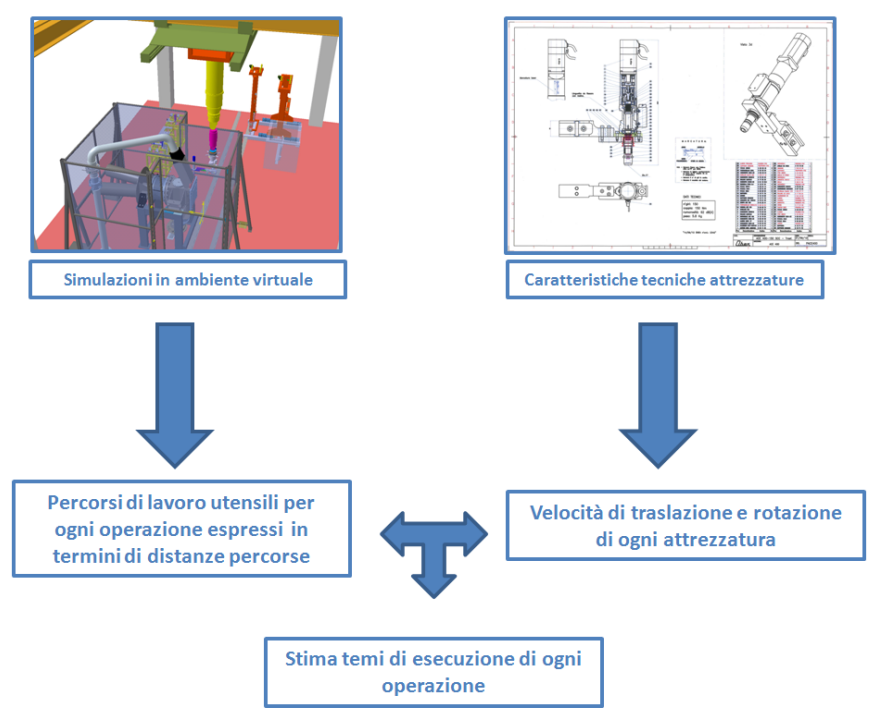

**Figura 24. Metodologia usata per la determinazione dei tempi di ciclo**

I tempi calcolati utilizzando tale metodologia sono stati poi assegnati alle singole operazioni durante lo sviluppo delle operazioni. Nella figura 2 è rappresentata in sintesi la metodologia utilizzata per la determinazione dei tempi di ogni singola operazione. Di seguito si riportano le tabelle (tab. 5 e 6) con l'elenco delle operazioni delle attività di manutenzione del TA di IFMIF ed i relativi tempi di esecuzione, si fa notare che i tempi di residenza degli utensili all'interno della TC sono evidenziati nelle righe in giallo.

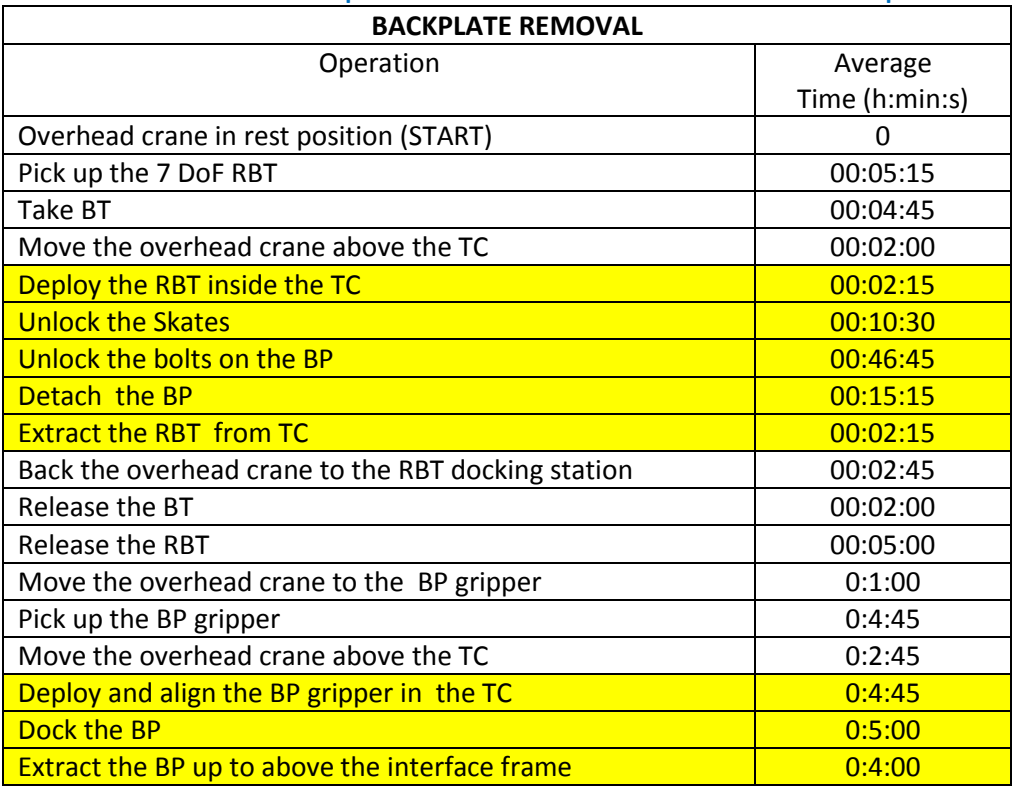

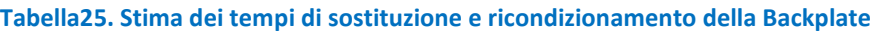

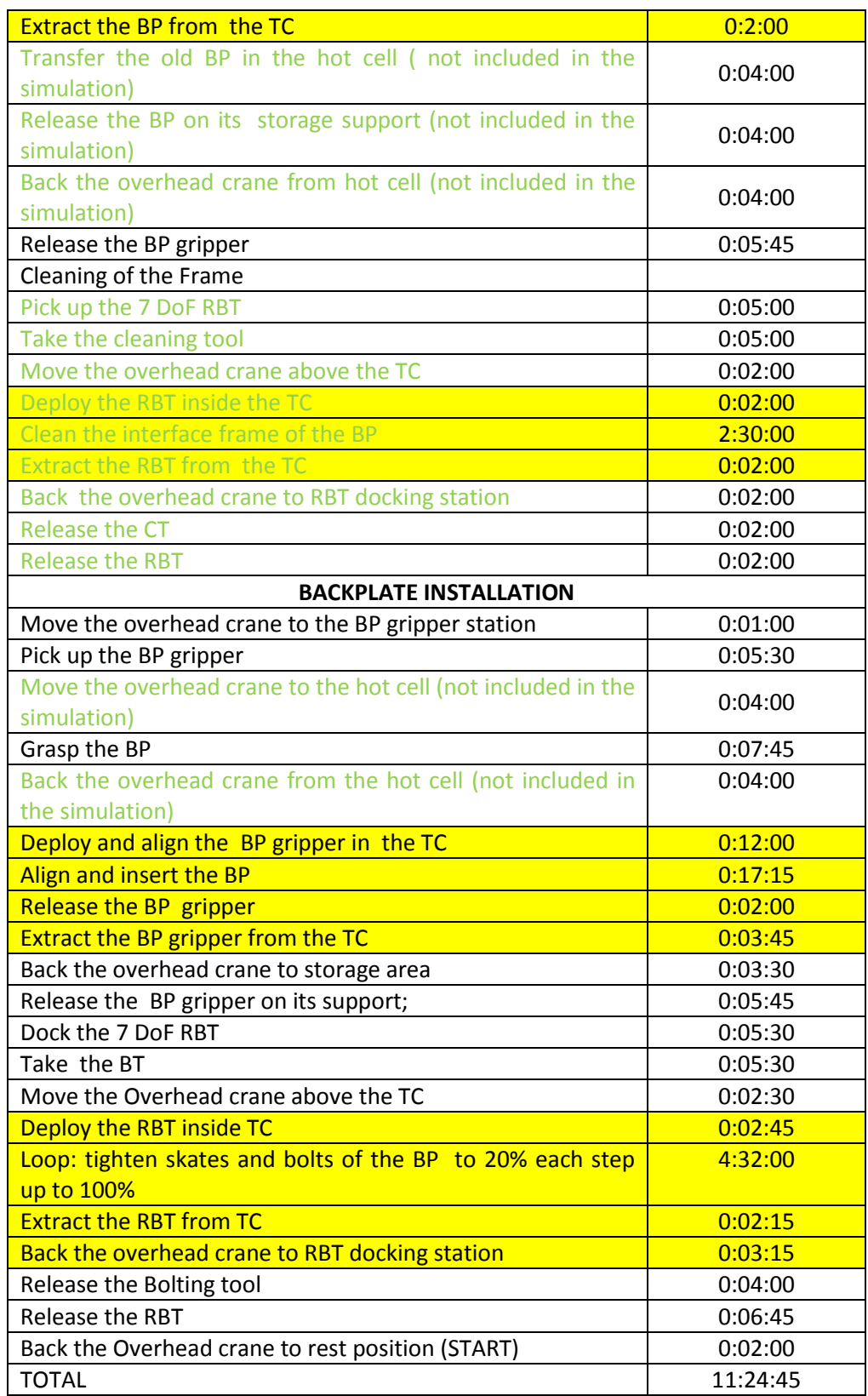

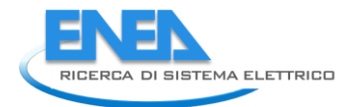

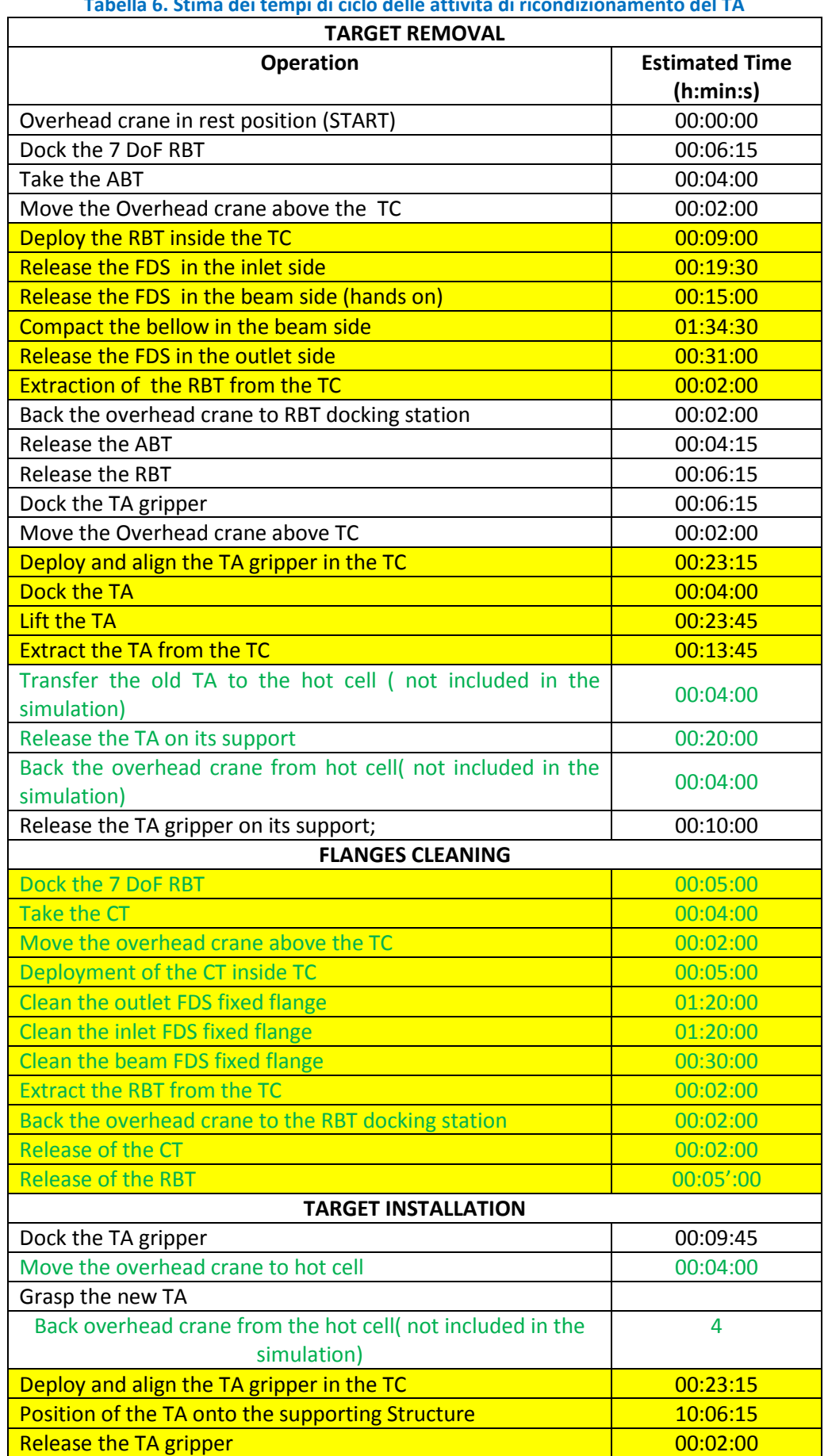

#### **Tabella 6. Stima dei tempi di ciclo delle attività di ricondizionamento del TA**

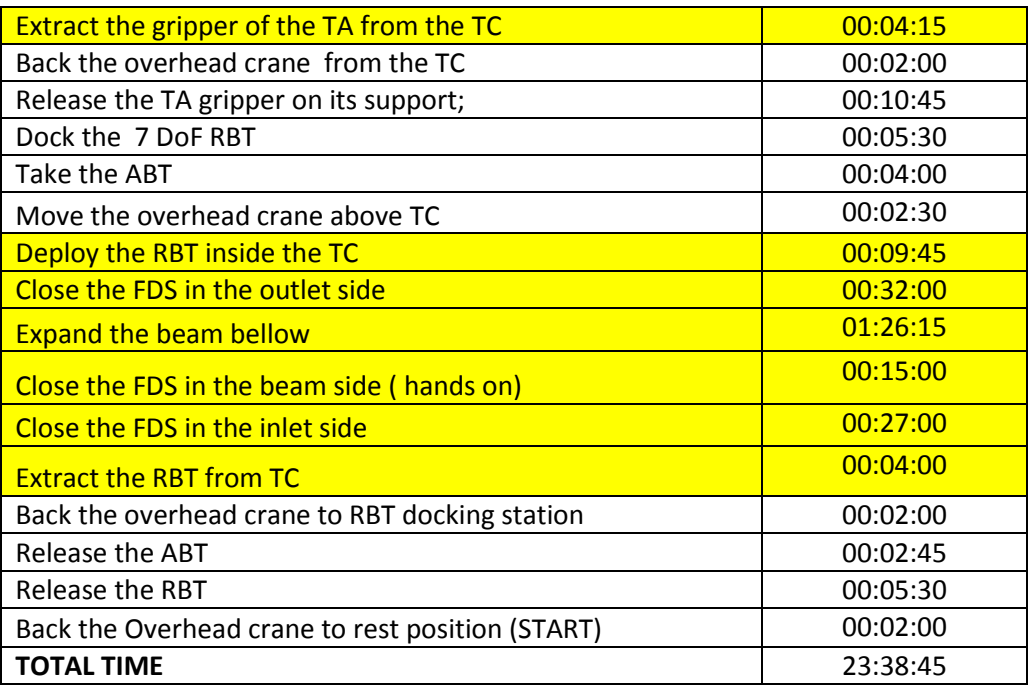

# <span id="page-23-0"></span>3 Conclusioni

Il lavoro svolto dimostra come attraverso l'utilizzo di tecnologie di realtà virtuale è possibile simulare attività manutenzione e montaggio/smontaggio complesse in cui intervengono molte attrezzature che hanno a loro volta una elevata complessità. Gli strumenti di simulazione in ambiente virtuale danno la possibilità di definire tutte le caratteristiche geometriche e dimensionali legate ai percorsi di lavoro delle attrezzature, attraverso questo dato e utilizzando le specifiche tecniche è possibile stimare i tempi di ogni singola operazione.

Al fine di affinare e perfezionare le metodologie proposte nei precedenti paragrafi, sarà opportuno andare a verificare sul prototipo reale eventuali differenze tra le simulazioni e i processi di manutenzione reali.

## <span id="page-23-1"></span>4 Riferimenti bibliografici

- 1. G. Miccichè ENEA, " Specifica tecnica per la simulazione grafica delle procedure di manutenzione remotizzata del target di IFMIF", IF-T-S 100.
- 2. DI GIRONIMO G., MOZZILLO R., TARALLO A. (2013). From virtual reality to web-based multimedia maintenance manuals. Int J Interact Des Manuf (2013) 7:183–190. DOI: 10.1007/s12008-013-0185- 0. ISSN: 1955-2513. Publisher Springer Paris
- 3. DI GIRONIMO G., PATALANO S., TARALLO A. (2009). Innovative assembly process for modular train and feasibility analysis in virtual environment. International Journal on Interactive Design and Manufacturing. Volume 3, Number 2, pp. 93-101. ISSN: 1955-2513. DOI 10.1007/s12008-009-0066- 8. Publisher Springer Paris.
- 4. DI GIRONIMO G., LANZOTTI A. (2009). Designing in VR. International Journal on Interactive Design and Manufacturing. Volume 3, Number 2, pp. 51-53. ISSN: 1955-2513. DOI 10.1007/s12008-009- 0068-6. Publisher Springer Paris.
- 5. DI GIRONIMO G., DI MARTINO C., LANZOTTI A., MARZANO A., RUSSO G. (2012). Improving MTM-UAS to predetermine automotive maintenance times. International Journal on Interactive Design and Manufacturing. Volume 6, Issue 4, pp 265-273. DOI 10.1007/s12008-012-0158-8. Online ISSN 1955-2505. Print ISSN 1955-2513. Publisher Springer Paris.

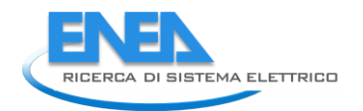

# <span id="page-24-0"></span>5 Abbreviazioni ed acronimi

- IFMIF International Fusion Materials Facility
- DRP Divertor Test Platform
- TA Target Assembly
- PFCT Plasma Facing Components Transporter<br>RH Remote Handling
- Remote Handling
- FDS Fast Disconnecting System
- PFCT Plasma Facing Components Transporter
- BP Back Plate
- CGS Change Gripper System
- TC Test Cell